# Requesting Leadership **Certification**

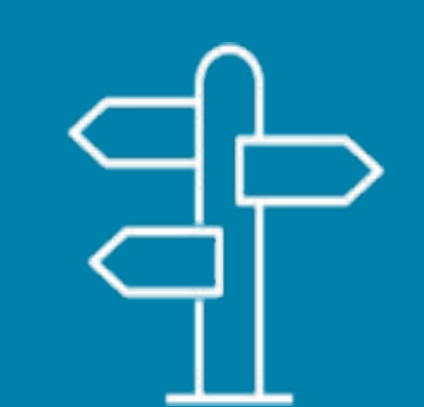

### **How to apply through Alberta Education**

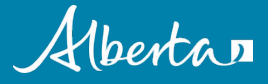

## **Requesting Leadership Certification**

- Completing approved university coursework is just one step in obtaining leadership certification.
- To obtain your leadership certificate, you must submit an online application.
- Applications are available through Alberta Education's Teacher Workforce Information System (TWINS) Teacher Self-Service site.
	- TWINS is Alberta's online teacher registry system.
- These slides provide an overview of the next steps in your leadership certification process.

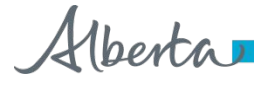

### Go to **http://education.alberta.ca/TWINS**

- Click on **Sign-in** if you have a TWINS account
- Click on **Sign-up** if you have not yet enrolled in TWINS

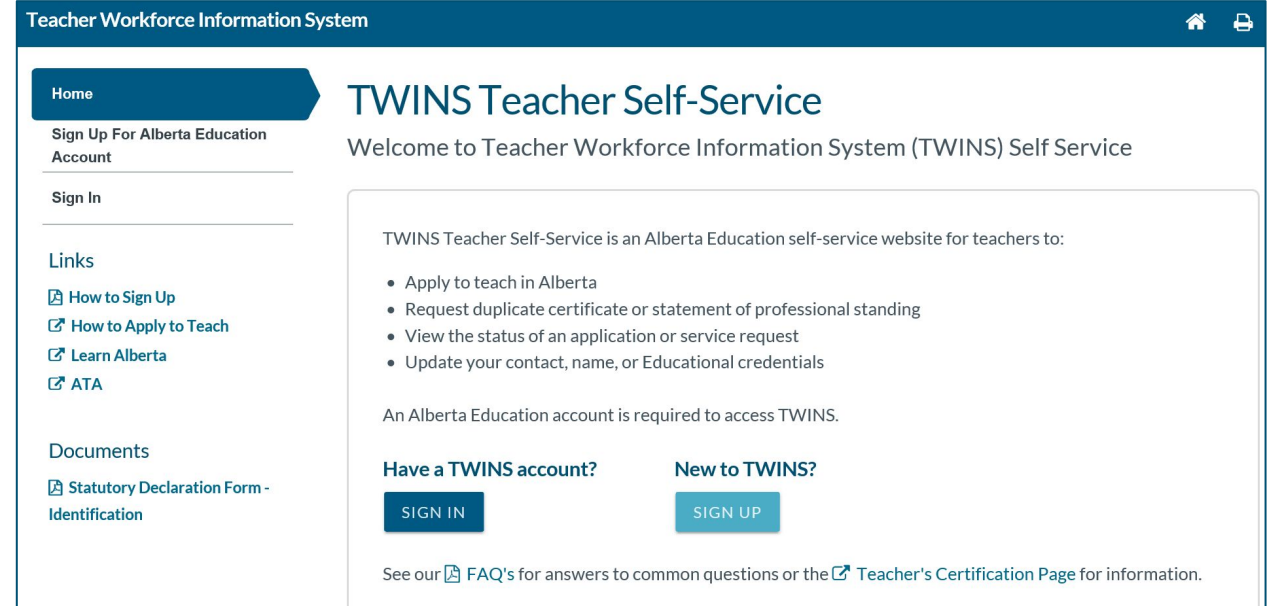

### **Click on Links for Assistance**

• Click on 'How to Sign Up' for step by step instructions.

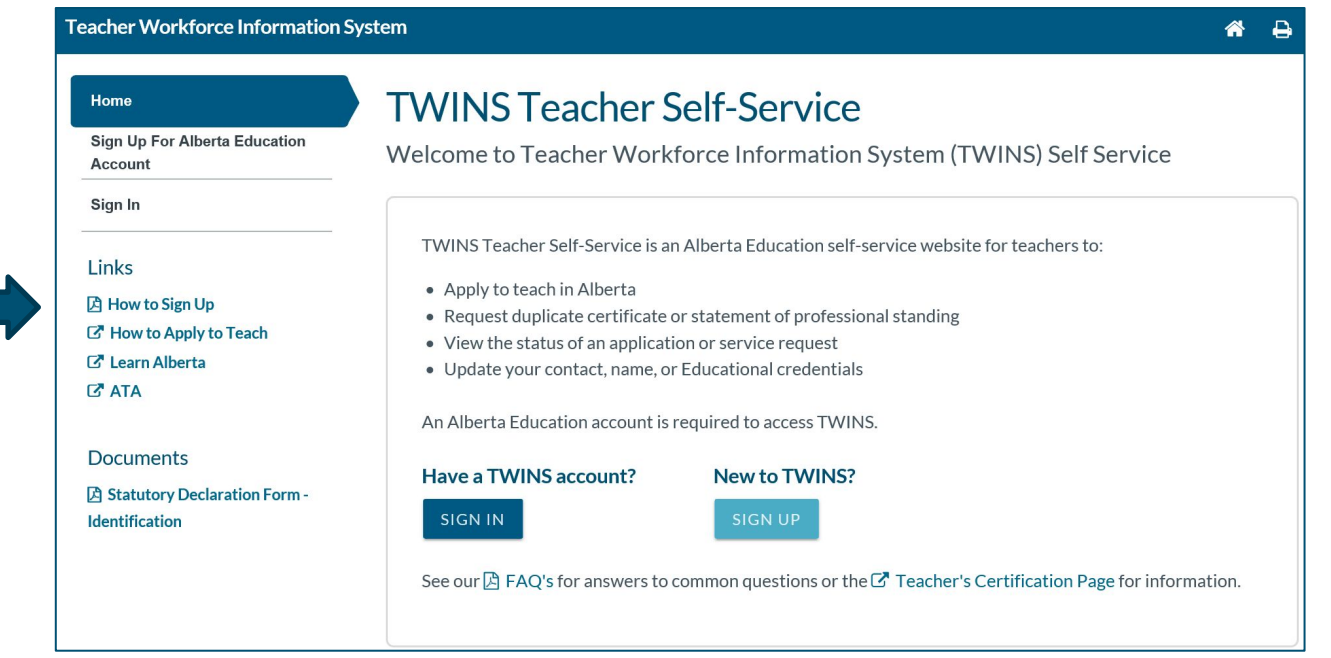

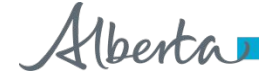

Classification: Public 4

### **TWINS Teacher Self-Service is your portal to:**

- View applications and service requests submitted from your account, including a checklist of required items
- Request a duplicate certificate
- Request that your legal name be updated in the TWINS registry
- Request a Statement of Professional Standing
- Request that your Education Credentials be updated in the TWINS registry
- Update or view your confidential self-identification as First Nations, Métis or Inuit
- Update your contact information in the TWINS registry
- **• Request a Leadership or Superintendent Leadership Certificate**

## **Leadership Certification Application**

- Please note that you must hold an Alberta permanent professional teaching certificate (PPC) in order to request and submit an online application for leadership certification.
- If you hold an interim professional teaching certificate (IPC), you will be able to request and submit an application for leadership certification in TWINS once you obtain a permanent professional teaching certificate (PPC).

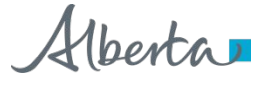

### **Request Leadership Certificate**

### **Upon completion of the approved leadership coursework:**

- Sign in to your TWINS account using your Google, Microsoft, or Education account
- Under the Home tab click on Request Leadership Certificate

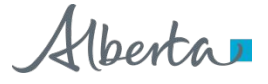

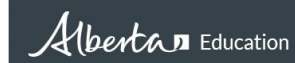

#### **Teacher Workforce Information System**

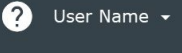

a

 $\rightarrow$ 

 $\blacksquare$ 

#### **TWINS Teacher Self-Service** Home **View Applications and** Welcome to Teacher Workforce Information System (TWINS) Self-Service **Requests Request Duplicate Certificate** Profile **Request Name Change** Reference #: # Mail Mill **Teaching Authority Request Statement of** Certificate # 2001 Permanent Professional Certificate **Standing** Effective Date: 2011-Nov-09 (Confidential number) **Request Education Credential Expiry Date:** Change **Request Leadership** Certificate **Add/View Aboriginal Self-**جوur  $\boxtimes$  FAQ's for answers to common questions or the  $G^\bullet$  Teacher's Certification Page for more Identification informat. **Update Contact Information Request for Leadership Certificate by** completing the application Form **Mailbox** Links **D** How to Enroll in TWINS F How to Apply to Teach C Learn Alberta

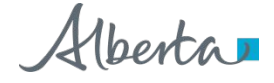

**C'ATA** 8Classification: Public

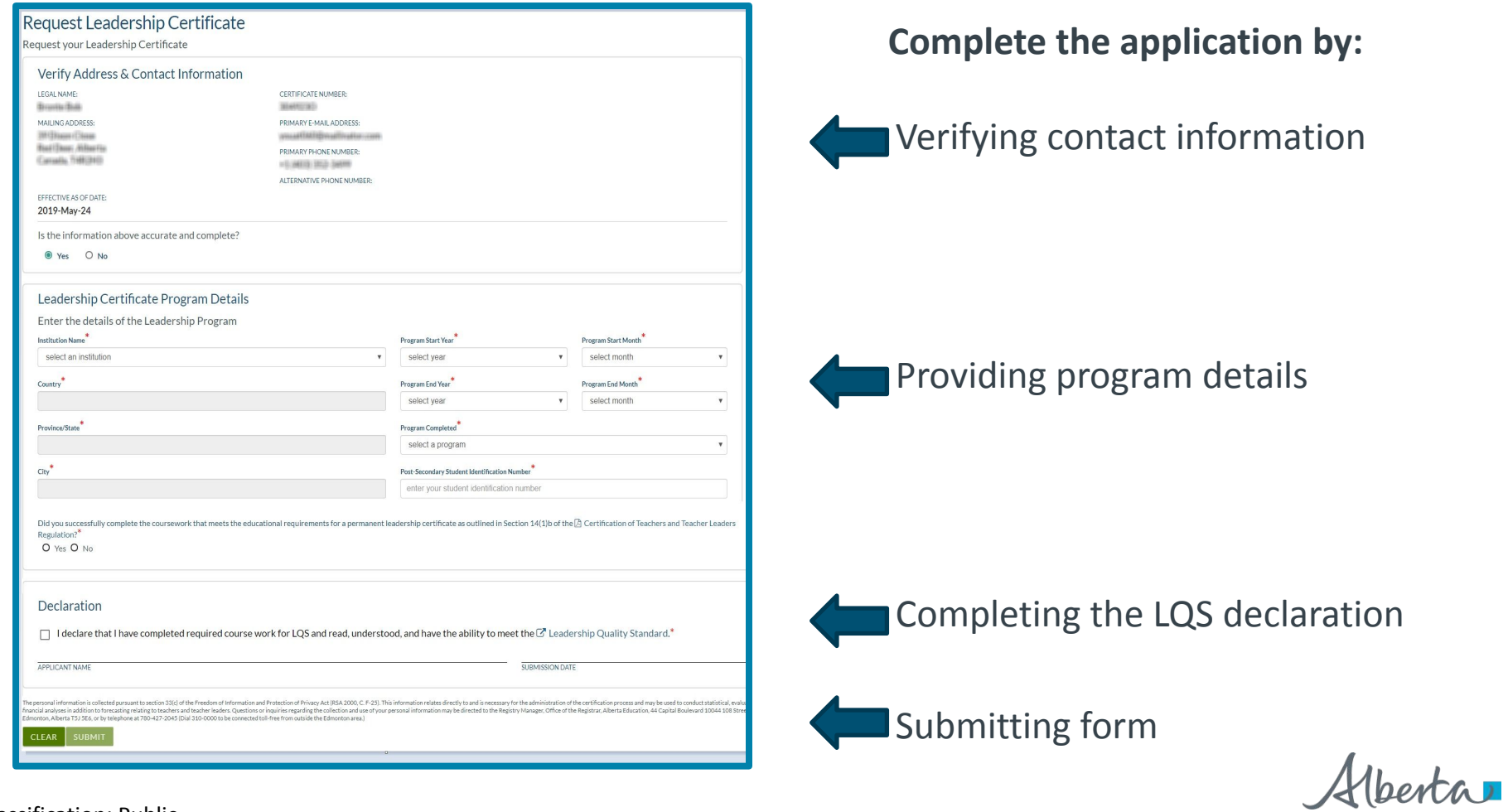

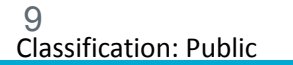

## **Leadership Certification Application**

• You do not need to provide a transcript to verify completion of the approved leadership coursework. Universities will provide course completion information directly to Alberta Education.

## **Track Status of Your Application in TWINS**

### **You can verify if you have any outstanding items on your certification application checklist by:**

- Signing into your TWINS account
- Clicking on "View Applications and Request" under the Home tab
- Clicking on "View Checklist" to the right of the listed Leadership Certification Application to see if you have any items that have not been received or processed.

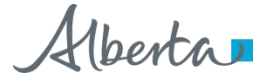

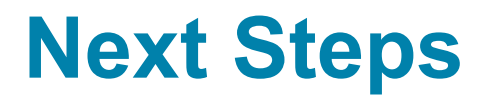

- Once you have completed or met any outstanding requirements, Teacher Certification staff will process your application and issue an updated teaching certificate indicating the addition of leadership certification.
- Complete and accurate applications are typically processed within 20 business days.
- Your new teaching certificate will be mailed to the address you confirmed in your TWINS account.

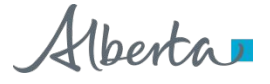

### **For more information or assistance:**

**www.alberta.ca/leadership-certifications.aspx** Email: [teacher.certification@gov.ab.ca](mailto:teacher.certification@gov.ab.ca) Phone: 780.427.2045

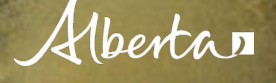